# Functional Module Based Delta Enabled Generic Datasource

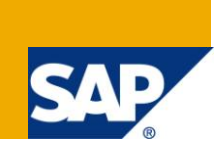

# **Applies to:**

SAP R/3, SAP ECC 6.0 and SAP BI NetWeaver 2004s and above. For more information, visit the [EDW](http://www.sdn.sap.com/irj/sdn/edw)  [homepage](http://www.sdn.sap.com/irj/sdn/edw)

### **Summary**

This document explains the process to create Delta enabled Generic Datasource based on Function Module. Here I explained the steps required to use RSAX\_BIW\_GET\_DATA\_SIMPLE (Function Module meant for Full Load) to create Delta enable Extractor. Person with or without prior knowledge of ABAP can use this article to understand the working of Function Module based Generic Extractor. Articles explain everything right from the creation of the dummy transparent table to that of enabling Delta of a Datasource. It also describes auxiliary steps like creation of Table Maintenance and TCode creation for direct data entry. If you are looking for the entire steps involved in the creation of Delta Enabled Generic Datasource based on Function Module, this paper will definitely help you doing that.

**Author:** Debjit Singha

**Company:** L & T Infotech.

**Created on:** 08 July 2011

### **Author Bio**

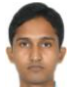

Debjit Singha is currently working with L & T Infotech. He is a Business Intelligence Solution Consultant. His core expertise includes BSP, BI, BO and Widgets. He extensively worked in SAP Crystal Dashboard Design, BI.

# **Table of Contents**

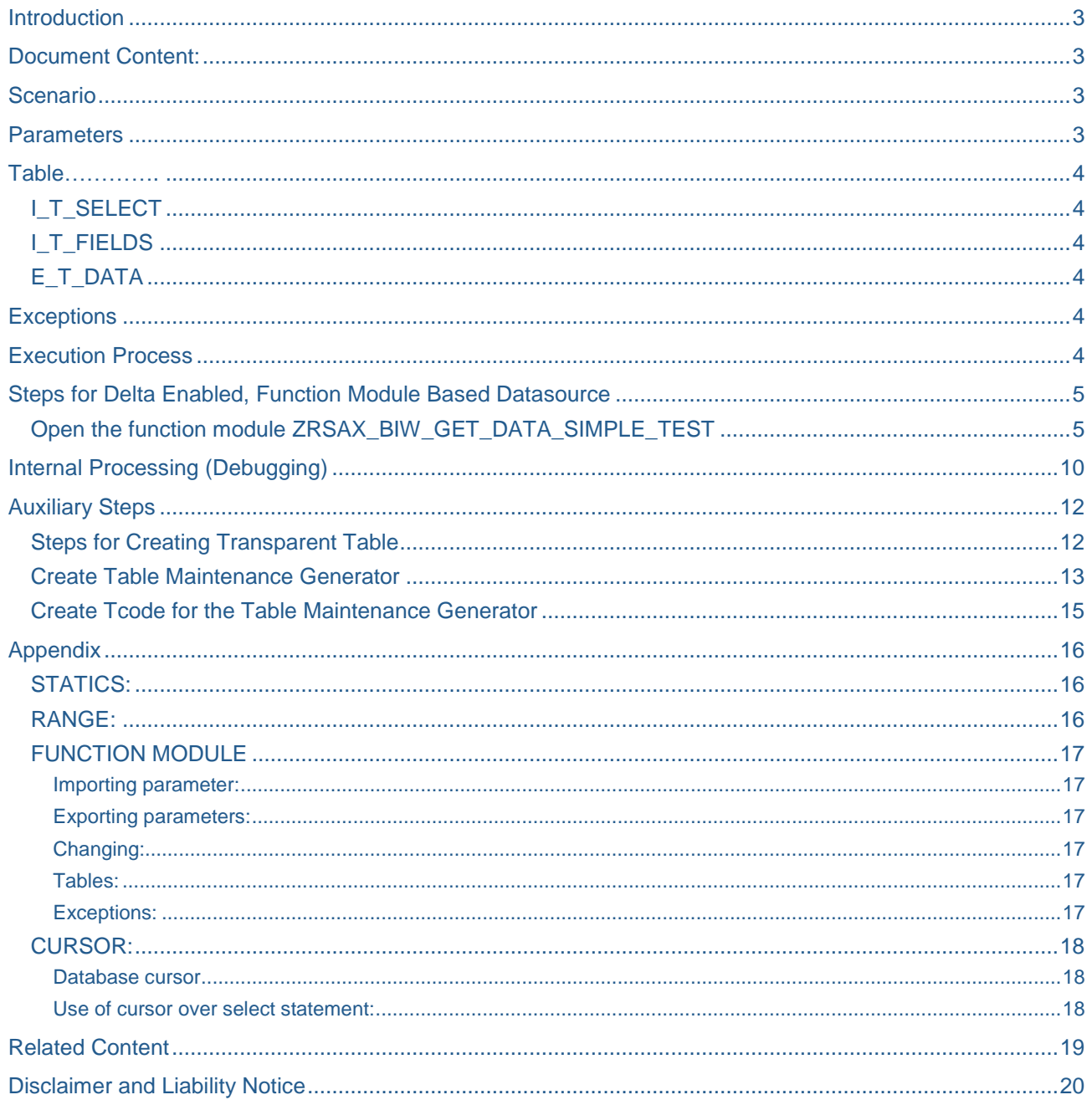

# <span id="page-2-0"></span>**Introduction**

This article provides an insight in to the various elements of Functional Module based Extraction. It also help one to build their own Delta enabled Datasource, transparent Table, Table Maintenance etc.

Here I explained the steps required to use RSAX\_BIW\_GET\_DATA\_SIMPLE (Function Module meant for Full Load) to create Delta enable Extractor. Person with or without prior knowledge of ABAP can use this article to understand the working of Function Module based Generic Extractor. Articles explain everything right from the creation of the dummy transparent table to that of enabling Delta of a Datasource. It also describes auxiliary steps like creation of Table Maintenance and TCode creation for direct data entry.

There are many articles on Generic Extractors based on Function Module (RSAX\_BIW\_GET\_DATA\_SIMPLE). This article shows, how with some workaround we can use the same Function Module to create Delta enabled Datasource.

### <span id="page-2-1"></span>**Document Content:**

Creation of Delta Enabled, Function Module Based Datasource.

**Auxiliary Steps:** Steps to create Transparent Table (dummy).

<span id="page-2-2"></span>**Auxiliary Steps:** Steps to Generate Table Maintenance and create Tcode for record creation.

### **Scenario**

Delta capability of SAP BW system makes it unique. There are situation where we might need to go for Generic Datasource created on functional module. One can find lots of documents on SDN that gives u details about how to achieve this. Delta can be created on Timestamp, Calendar Day and on Numeric Pointer. Mostly creation date (ERDAT) is considered for delta extraction, but in some scenarios we have an added field, Last Change Date (AEDAT). AEDAT keep track of the changes performed on records. So it become necessary to pull changed records along with newly created records. This task can easily performed by created two generic delta enabled Datasources based on view, but this will increase maintenance activity.

The other way is to create generic Datasource based on function module, which is capable of pulling delta considering both creation as well as changed on date.

<span id="page-2-3"></span>We will be using sample Function Module (RSAX BIW GET DATA SIMPLE) to create Delta enabled FM.

### **Parameters**

These are export parameters that have to be supplied with data to the function module. They have to be supplied with data unless they are flagged as optional. We cannot change these parameter values in the function module. We have another type called changing parameters for them.

Function Module RSAX\_BIW\_GET\_DATA\_SIMPLE consists of below mentioned parameters.

- 1. I\_REQUNR Request Number. System Interface table (SRSC\_S\_IF\_SIMPLE explained later) pass this parameter to FM.
- 2. I\_DSOURCE Datasource
- 3. I\_MAXSIZE Packet Size. Maximum number of records per packet.
- 4. I INITFLAG Initialization call. This parameter is set to 'X' when the function module is called up for the first time, then to " ".

Out of which except I\_REQUNR, all other parameters are marked as optional.

# <span id="page-3-0"></span>**Table**

Table parameters are especially used to pass internal tables. They also function like changing parameters. They have to be supplied with values unless they are marked as optional.

### <span id="page-3-1"></span>**I\_T\_SELECT**

It contains the selection criteria defined at the info package level as well as it being used during Delta processing it gets populated with present date as High and one date after the last delta execution will become the Low value.

### <span id="page-3-2"></span>**I\_T\_FIELDS**

<span id="page-3-3"></span>It contains all the fields in the structure used as extract structure.

### **E\_T\_DATA**

Structure is same as that of the extract structure of the Datasource.( In our case we mapped it with ZSTR\_DS\_FM\_TEST)

It holds the extracted record set.

### <span id="page-3-4"></span>**Exceptions**

Exceptions are for handling situations where in which normal execution of program becomes difficult. For example if there are not entries in the table TAB1 that meet the selection criteria. We need NOT\_FOUND exception for this.

NO\_MORE\_DATA (Module returns the this once there is no more data to be fetched)

<span id="page-3-5"></span>ERROR\_PASSED\_TO\_MESS\_HANDLER

### **Execution Process**

Function Modules will be called several times in succession during an extraction process

- 1. Initialization step: Only the request parameters are transferred to the module here. No data is transferred in this step.
- 2. First read call: in this step extract structure is returned to the IT\_FIELDS (explained later in Internal Processing). System fetched the Maximum number of rows that each packet can have. It is fetched from parameter I\_MAXSIZE which in turn gets its value from system Interface table SRSC\_S\_IF\_SIMPLE (explained later). In this phase the values from I\_T\_SELECT is transferred to the corresponding Range table.
- 3. Second read call: First it set the Open Cursor Statement and then fetches data according to I\_MAXSIZE (it decides the packet size).
- 4. System iterates the FM again and again until module returns NO\_MORE\_DATA exception (carries system defined value 1). FM call containing exception wont returns any data.

### <span id="page-4-0"></span>**Steps for Delta Enabled, Function Module Based Datasource**

- 1. Copy the Function group RSAX from SE80, give New function group as ZRSAX\_TEST.
- 2. Copy function module. Deselect all and then select only RSAX\_BIW\_GET\_DATA\_SIMPLE name it as ZRSAX\_BIW\_GET\_DATA\_SIMPLE\_TEST.
- 3. Go to the Include folder and double-click on LZRSAX\_TESTTOP define the structure and Field symbol and internal table as below.

This is the code used in the above mentioned Include

function-pool zrsax\_test message-id sv. \* Include LRSAXD01 can be directly referenced by application APIs !! include lrsaxd01. include rsaucmac. types: begin of x\_ztab\_ds\_fm\_test, ebeln type ebeln, erdat type erdat, aedat type aedat, loekz type loekz, ntgew type ntgew, gewei type gewei, end of x\_ztab\_ds\_fm\_test. field-symbols: <fs\_x\_ztab\_ds\_fm\_test> type x\_ztab\_ds\_fm\_test. data : i\_ztab\_ds\_fm\_test type standard table of x\_ztab\_ds\_fm\_test.

Save and activate it.

#### <span id="page-4-1"></span>**Open the function module ZRSAX\_BIW\_GET\_DATA\_SIMPLE\_TEST**

\* Auxiliary Selection criteria structure data: l\_s\_select type srsc\_s\_select.

**srsc\_s\_select** is like RSSELECT, which is a structure interface selection criteria made up of components: FIELDNM, SIGN, OPTION, LOW, HIGH. This is used later in our code to take input from System interface table SRSC S IF SIMPLE and then pass it to range table.

\* Maximum number of lines for DB table statics: s\_s\_if type SRSC\_S\_IF\_SIMPLE ,

s\_s\_if\_takes input from system defined Interface table SRSC\_S\_IF\_SIMPLE contain fields like REQUNR, DSOURCE, MAXSIZE, INITFLAG, READONLY, T\_SELECT (system range table), T\_FIELDS (contains all the fields in the structure used as extract structure). Later it is used to fill the range table (like I r ebeln).

\* cursor s\_cursor type cursor.

Kindly refer Appendix for more details on cursor. s\_cursor is used for operations like open cursor , fetch and close cursor. This is the "fetch next cursor" is the commend where we actually fetch data from database.

> \* Select ranges ranges: l\_r\_ebeln for zstr\_ds\_fm\_test-ebeln, 1 r\_erdat for zstr\_ds\_fm\_test-erdat, 1 r zdate for zstr\_ds\_fm\_test-zdate .

We define range table to take inputs from the infopackage selection screen and in case of delta it takes the range (range of date last delta execution till this current date) from interface SRSC S IF SIMPLE-T\_SELECT.

```
* Initialization mode (first call by SAPI) or data transfer mode
 * (following calls) ?
 if i_initflag = sbiwa_c_flag_on.
```
sbiwa c flag on is a system flag set at "X". During initialization phase this if condition will be true as i\_initflag also holds"X" (from S\_S\_IF\_SIMPLE-INITFLAG). Once initialization is done i\_initflag is set to "", hence the else part will be executed.

```
* Check DataSource validity
            case i_dsource.
                   when 'ZDS_FM_TEST'.
                   when others.
                        if 1 = 2. message e009(r3). endif.
* this is a typical log call. Please write every error message like this
       log_write 'E' "message type
                 'R3' "message class
                 '009' "message number
                i_dsource "message variable 1
                 ' '. "message variable 2
        raise error_passed_to_mess_handler.
    endcase.
```
In this step it validates the Datasource. If I\_DSOURCE is found to be something else that the actual Datasource it raise an error. This code make sure that this FM is isolated and can only be used for a particular Datasource i.e. ZDS\_FM\_TEST.

append lines of i\_t\_select to s\_s\_if-t\_select.

s s if-requnr  $=$  i requnr. s\_s\_if-dsource = i\_dsource. s s if-maxsize = i maxsize.

append lines of i\_t\_fields to s\_s\_if-t\_fields.

I\_T\_SELECT gets input from S\_S\_IF\_SIMPLE-T\_SELECT(this system field get populated by value in the selection screen of the Infopackage or the range of the range of the delta relivant field, if we are running deltas). Above code fills the components of S\_S\_IF (defined static previously), so that this becomes global throughout the Function Module.

 else. "Initialization mode or data extraction ? \*\*\*\*\*\*\*\*\*\*\*\*\*\*\*\*\*\*\*\*\*\*\*\*\*\*\*\*\*\*\*\*\*\*\*\*\*\*\*\*\*\*\*\*\*\*\*\*\*\*\*\*\*\*\*\*\*\*\*\*\*\*\*\*\*\*\*\*\*\*\*\* Data transfer: First Call OPEN CURSOR + FETCH Following Calls FETCH only \*\*\*\*\*\*\*\*\*\*\*\*\*\*\*\*\*\*\*\*\*\*\*\*\*\*\*\*\*\*\*\*\*\*\*\*\*\*\*\*\*\*\*\*\*\*\*\*\*\*\*\*\*\*\*\*\*\*\*\*\*\*\*\*\*\*\*\*\*\*\*\*

```
* First data package -> OPEN CURSOR
    if s_{\text{counter}} datapakid = 0.
```
This else part will be executed after initialization of the FM is done (i.e. when  $\pm$  initflag becomes ""). Next line checks whether counter is set to 0 of not. It will be true in the  $2<sup>nd</sup>$  run.

```
* Fill range tables BW will only pass down simple selection criteria
* of the type SIGN = 'I' and OPTION = 'EQ' or OPTION = 'BT'.
      loop at s_s_if-t_select into l_s_select where fieldnm = 'EBELN'.
         move-corresponding l_s_select to l_r_ebeln.
         append l_r_ebeln.
      endloop.
      loop at s_s_if-t_select into l_s_select where fieldnm = 'ERDAT'.
         move-corresponding l_s_select to l_r_erdat.
         append l_r_erdat.
      endloop.
        loop at s_s_if-t_select into l_s_select where fieldnm = 'ZDATE'.
         move-corresponding l_s_select to l_r_zdate.
         l_r_zdate-sign = 'I'.
         l_r_zdate-option = 'GE'.
         clear l_r_zdate-high.
         append l_r_zdate.
       endloop.
```
Here the data from s\_s\_if-t\_select is passed to auxiliary selection criteria structure (I\_s\_select), which is then appended to the respective range tables defined earlier.

Point to notice here is, in the  $3<sup>rd</sup>$  and also the last loop we specifically mentioning the sign and option fields of the range table. This loop will be active during delta loads. This loop will ensure that the selection can only fetch records having created of changed date greater than last run date (Pointer of the Generic Extractor will be shown in the next section). This L\_R\_ZDATE will again be used in the Open curser statement, in side where claws.

```
open cursor with hold s_cursor for
 select ebeln
       erdat
       aedat
       loekz
       ntgew
       gewei
       from ztab_ds_fm_test
             where ( ( erdat in l_r_zdate
             or aedat in l_r_zdate )
            and ebeln in 1 r ebeln
             and erdat in l_r_erdat ).
 endif.
```
Above code opens a curser to fetch data from database on basis of the given criteria. Find Cursor related details under Appendix.

Inside where claws we are checking whether ERDAT of the AEDAT in there with in the range criteria and select records accordingly. This will be considered as the first fetch statement.

Open cursor Statement will only be executed once during  $2<sup>nd</sup>$  run, when the Packet Id is 0

 fetch next cursor s\_cursor appending corresponding fields of table i\_ztab\_ds\_fm\_test package size s\_s\_if-maxsize.

Above code brings records in the form of packets in to internal table , where the no of records per packed is restricted to s s if-maxsize.

```
if sy-subrc \leq 0.
 close cursor s_cursor.
 raise no_more_data.
 else.
```
If in the FETCH NEXT CUSSOR wont returns any records then SY-SUBRC will automatically set to 4. Once above condition is fulfilled cursor is closed and No\_MORE\_DATA exception is raised.

```
 if i_ztab_ds_fm_test[] is not initial.
          loop at i_ztab_ds_fm_test assigning <fs_x_ztab_ds_fm_test>.
                 if <fs x ztab ds fm test>-aedat is initial.
                  move <fs_x_ztab_ds_fm_test>-erdat to w_t_data-zdate.
                 else.
                       move <fs_x_ztab_ds_fm_test>-aedat_to w_t_data-zdate.
                 endif.
                 move: <fs_x_ztab_ds_fm_test>-ebeln to w_t_data-ebeln,
                  <fs_x_ztab_ds_fm_test>-erdat to w_t_data-erdat,
                  <fs_x_ztab_ds_fm_test>-aedat to w_t_data-aedat,
                  <fs_x_ztab_ds_fm_test>-loekz to w_t_data-loekz,
                  <fs_x_ztab_ds_fm_test>-ntgew to w_t_data-ntgew,
                  <fs_x_ztab_ds_fm_test>-gewei to w_t_data-gewei.
                 append w_t_data to e_t_data.
                 endloop.
  endif.
```
Above code Checks whether internal table is having records or not. If yes , it populate the work area w\_t\_data which in turn appended to the output structure E\_T\_DATA. Here the ZDATE is filled with either AEDAT or ERDAT whichever is greater.

endif.

```
 s_counter_datapakid = s_counter_datapakid + 1.
endif. Thitialization mode or data extraction?
```
endfunction

Here the data packet is incremented by one every time FM is called.

- 4. Activate the FM and then the Function Group.
- 5. Go to transaction RSO2, create a Transaction type Datasource, Provide the details like App. Component, Texts, and select Extraction by Function Module. Under Generic Delta tab, provide the delta specific field as ZDATE Select Cal. Day radio button. Save it and we are done.

<span id="page-8-0"></span>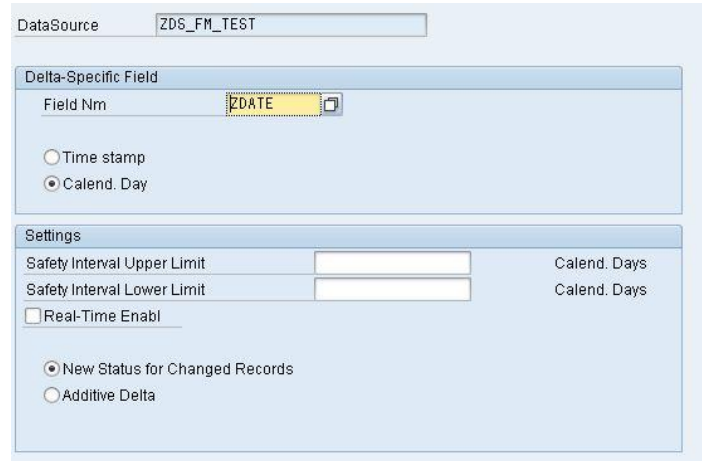

# **Internal Processing (Debugging)**

If we check our extractor in RSA3, with debug mode switched on we can understand the Data Extraction process on our newly created Extractor.

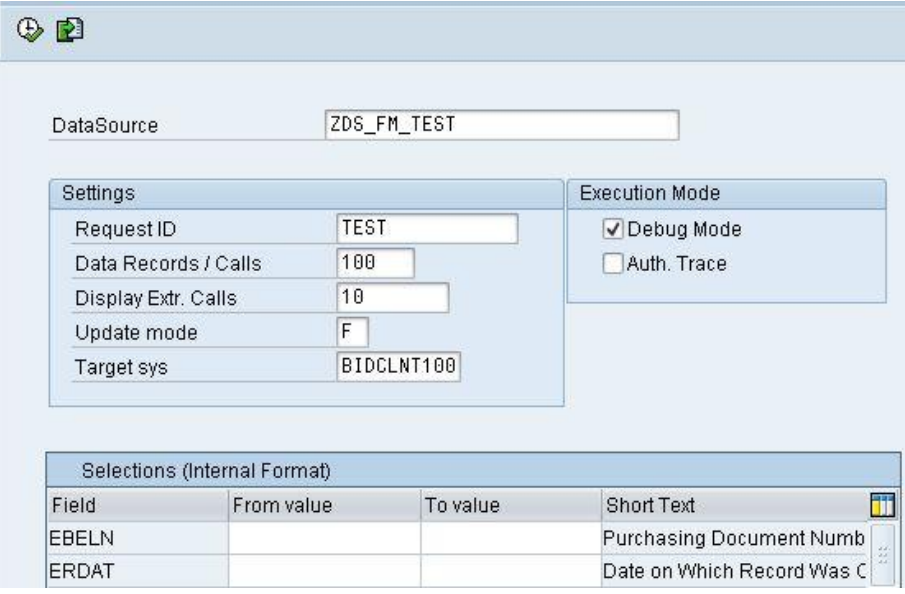

Function RSA3\_GET\_DATA\_SIMPLE is called first which in turn calls function S\_FNAME containing the actual function module ZRSAX\_BIW\_GET\_DATA\_SIMPLE\_TEST (our FM).

RSA3\_GET\_DATA\_SIMPLE is the place from where our FM getting its value.

Snapshot of an assignment code inside function RSA3\_GET\_DATA\_SIMPLE

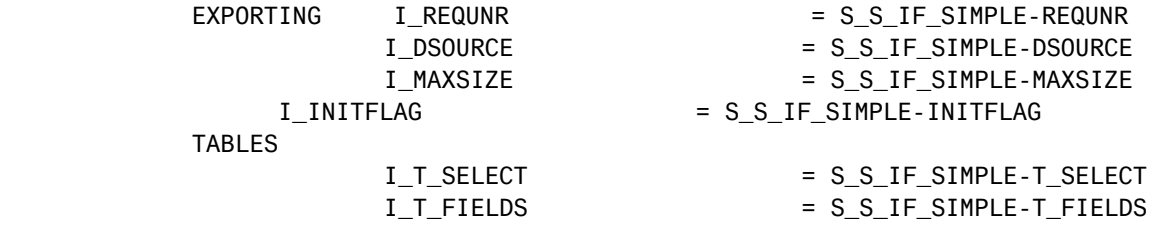

Where I\_T\_SELECT is the structure containing value from the standard table S\_S\_IF\_SIMPLE-T\_SELECT. S\_S\_IF\_SIMPLE consists of

#### **Requnr, dsource, maxsize, initflag, readonly, t\_select, t\_fields**

I\_T\_SELECT contains the selection criteria defined at the info package level as well as it being used during Delta processing it gets populated with present date as High and one date after the last delta execution will become the Low value.

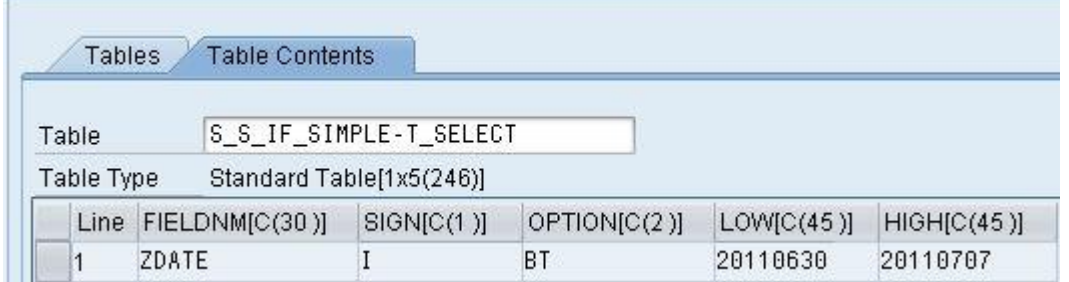

#### Delta executed on 07-07-2011(20110707) and the date on which Delta was last executed 29-06- 2011(20110629)

Snapshot of the Pointer of the Generic Extractor in RSA7:

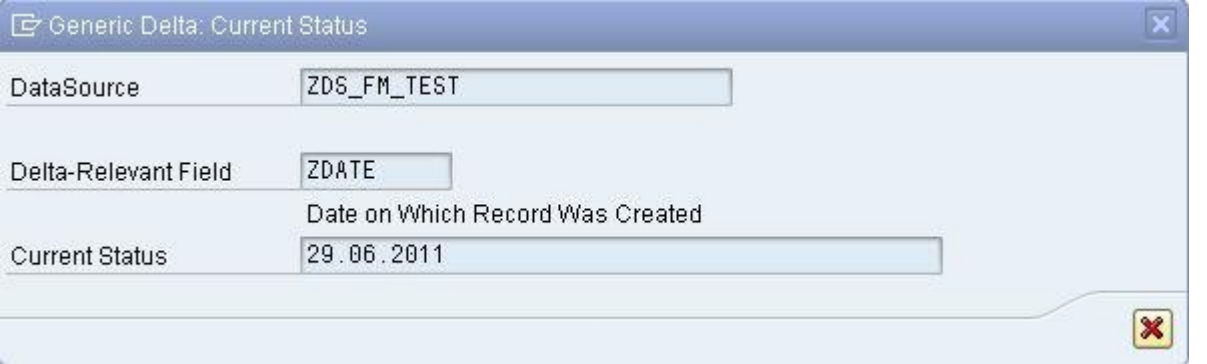

And I\_T\_FIELDS contains all the fields in the structure used as extract structure in the Data source which is transferred from Standard table S\_S\_IF\_SIMPLE-T\_FIELDS.

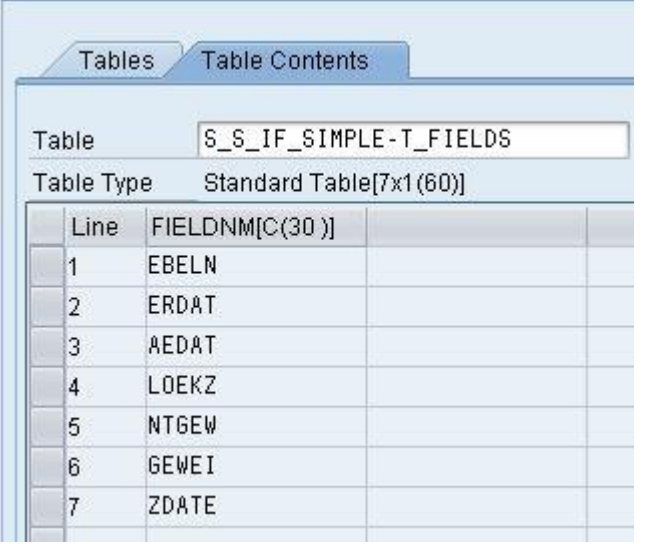

And the exception values are set as bellow

EXCEPTIONS NO\_MORE\_DATA = 1 ERROR\_PASSED\_TO\_MESS\_HANDLER = 2

<span id="page-10-0"></span>After first execution it will get back to the next program in the stack i.e. program for DATA\_TRANSFER. No data is transferred in this cycle.

# **Auxiliary Steps**

#### <span id="page-11-0"></span>**Steps for Creating Transparent Table**

GO to TCode SE11 enter transparent table name (ZTAB\_DS\_FM\_TEST). Enter *Short Description*, *Delivery Class* and *Data Browser/Table View Maint* as shown below.

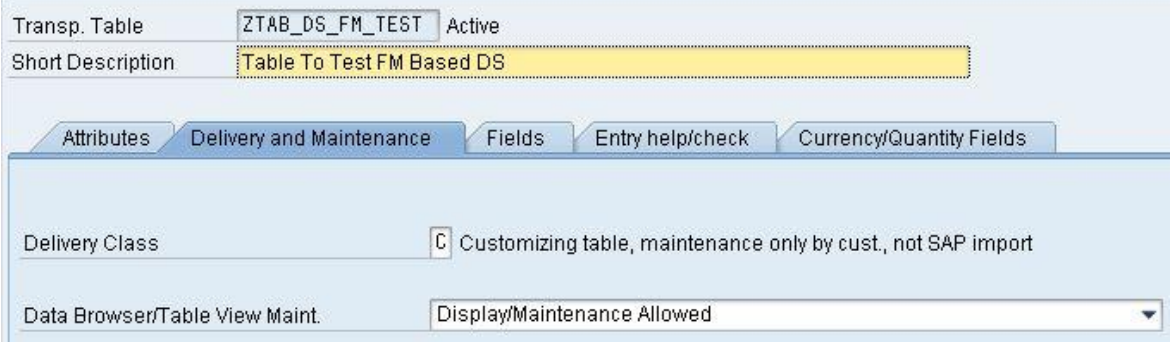

Note: - Display/Maintenance Allowed : with this option we can insert records .

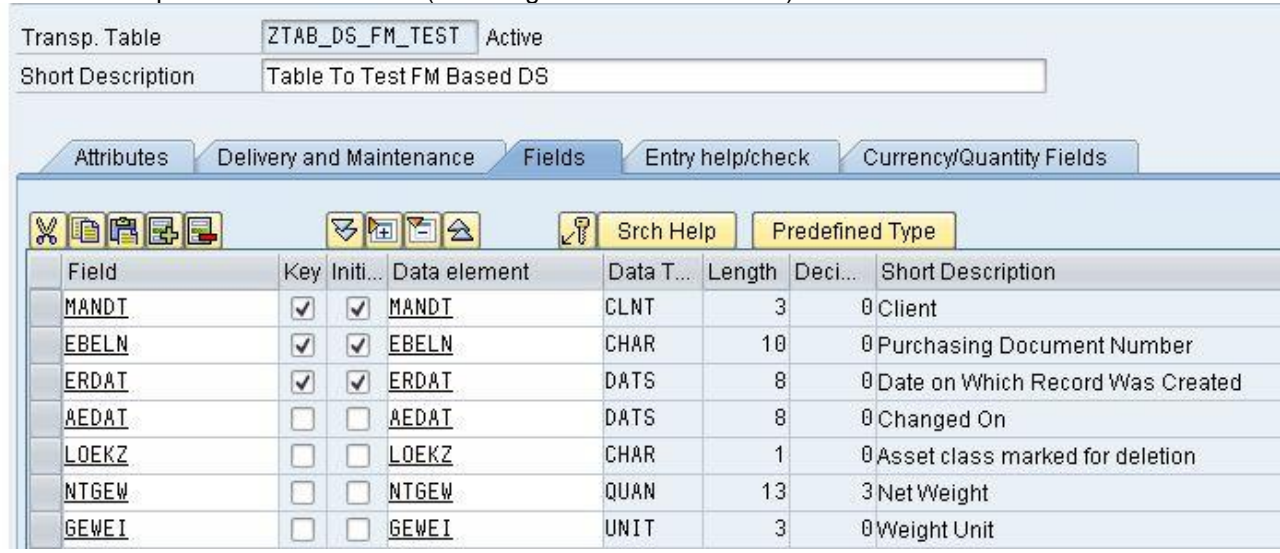

#### For this example we choose 7 fields (including AEDAT and ERDAT).

Note: - Client (MANDT) field is mandatory and it must be KEY including other primary key(s). In this scenario we took Purchasing Document Number (EBELN) and Date on Which Record Was Created(ERDAT) as KEY.

Enter the reference fields for Quantity and Currency fields used in the transparent table.

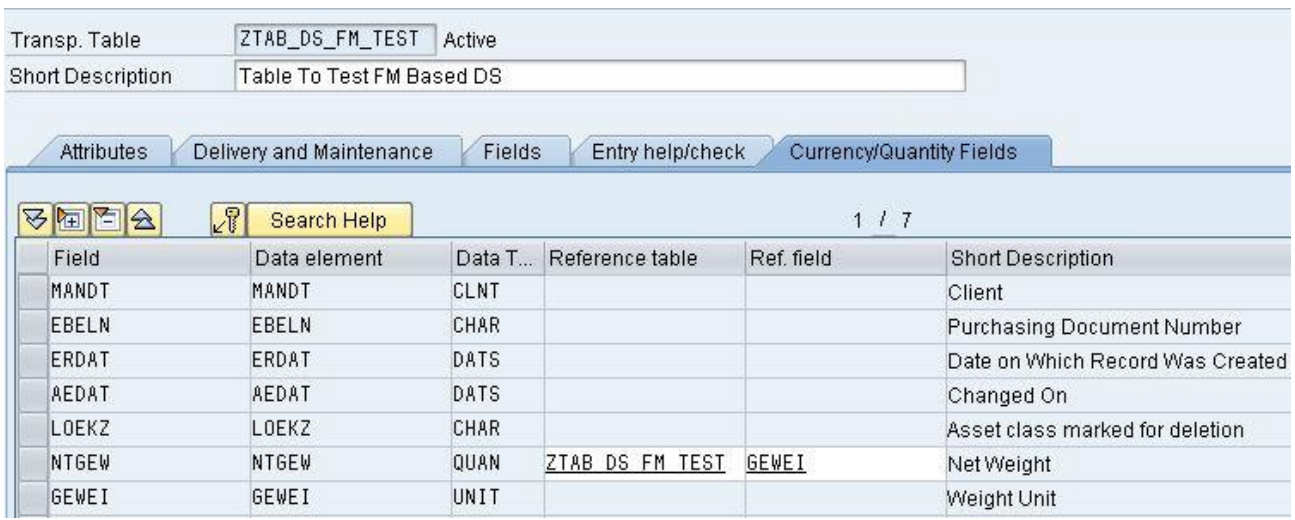

For *Net Weight (NETGEW)* we took same table as reference table and *Weight Unit (GEWEI)* as *Ref Field.*

Note: - Set the *Enhancement Category* under tab *Extras* and set as *Can be enhanced (Deep).* 

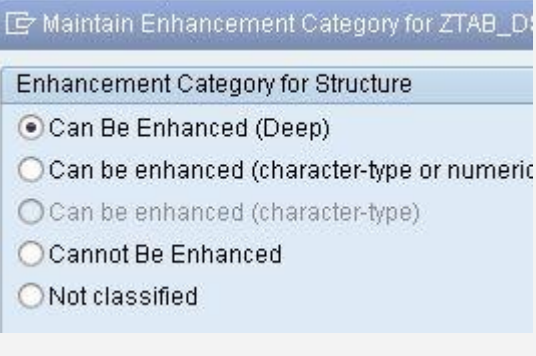

We set it well in advance to avoid the warning message on activation of this Table.

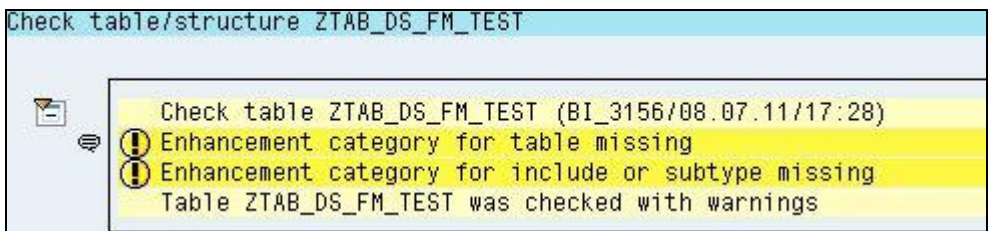

Now activate the Table.

#### <span id="page-12-0"></span>**Create Table Maintenance Generator**

Maintenance dialogs can be created for SAP or customer tables or views. Table maintenance activities (like insert, delete and update etc) can be carried out with Table Maintenance Dialog. Record maintenance is done from TCode SM30.

Go to tab *Utilities (M)* select *Table Maintenance Generator* enter parameters as below:

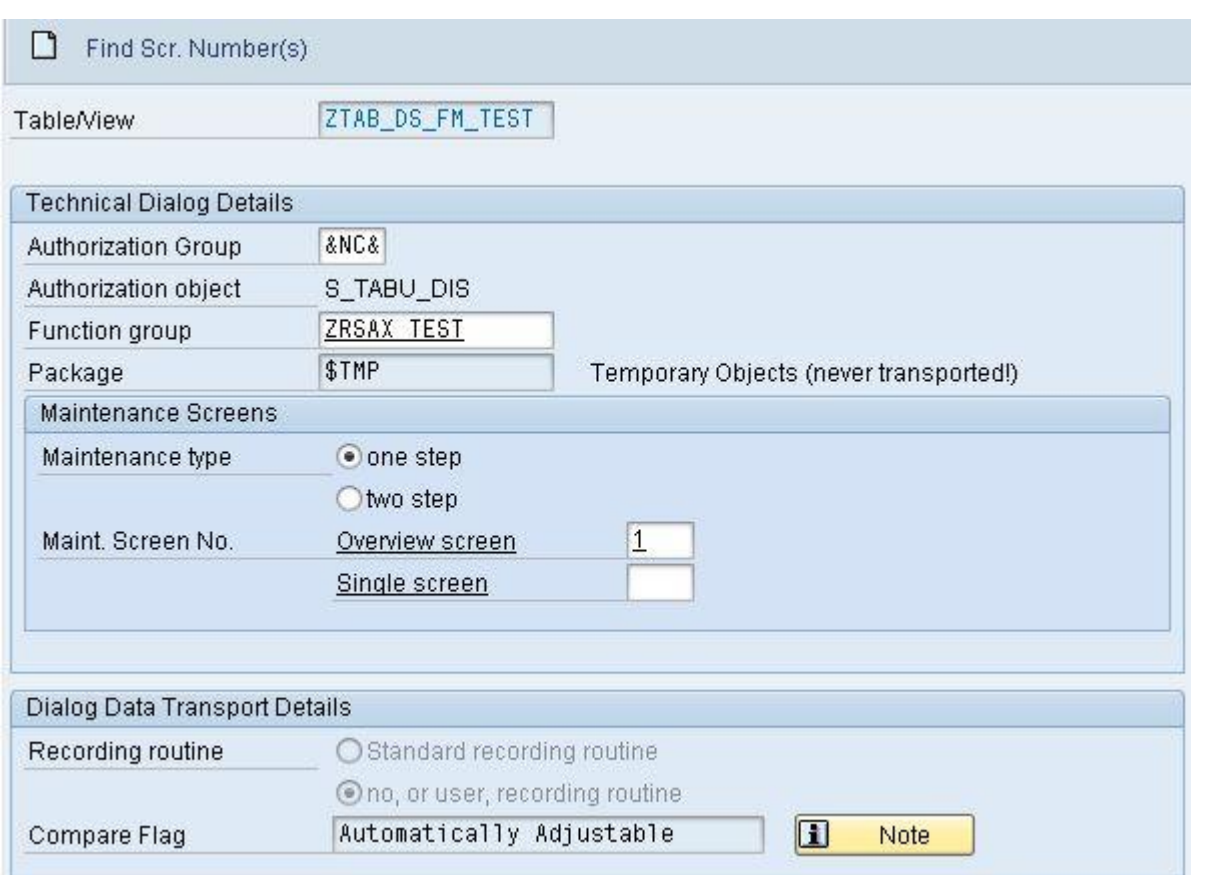

*Authorization Group*: &NC& (w/o auth.group)

*Function group*: Either enter a new Functional Group (and this will get created when we try to create the table Maintenance Dialog) or create a new Functional Group from TCode SE80.

*Package:* Assign prebuilt packager create one from SE80 (in this scenario we used local object *\$TMP)*

*Maintenance type* : One Step and Over View Screen is auto suggested from the button *Find Scr. Number(s)* and then select Propose screen number(s).

**Note:** - Single step: Only overview screen is created i.e. the Table Maintenance Program will have only one screen where you can add, delete or edit records.

Two step: Two screens namely the overview screen and Single screen are created. The user can see the key fields in the first screen and can further go on to edit further details.

Press F6 (create).

Now activate the Table.

<span id="page-13-0"></span>We can get read of the hardship of Sm30"s initial screen that we use for Table maintenance by creating Table/View specific TCode as below.

#### **Create Tcode for the Table Maintenance Generator**

We can create custom TCode to directly access the table maintenance instead of using SM30.

Execute the Tcode SE93, enter the transaction code Name and click on Create Button.

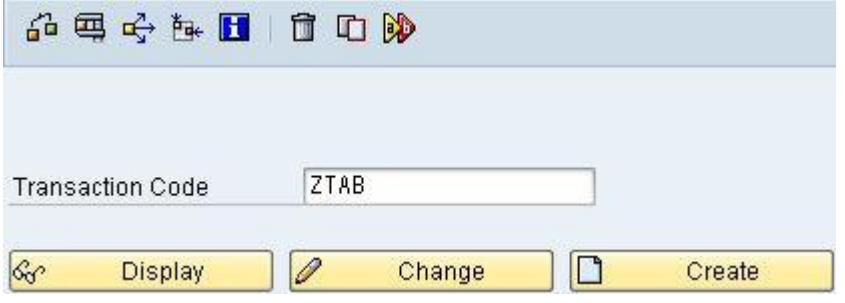

A popup will appear asking for the *Short text* and *Start object.* Select *Transaction with parameters(parameters transaction)* 

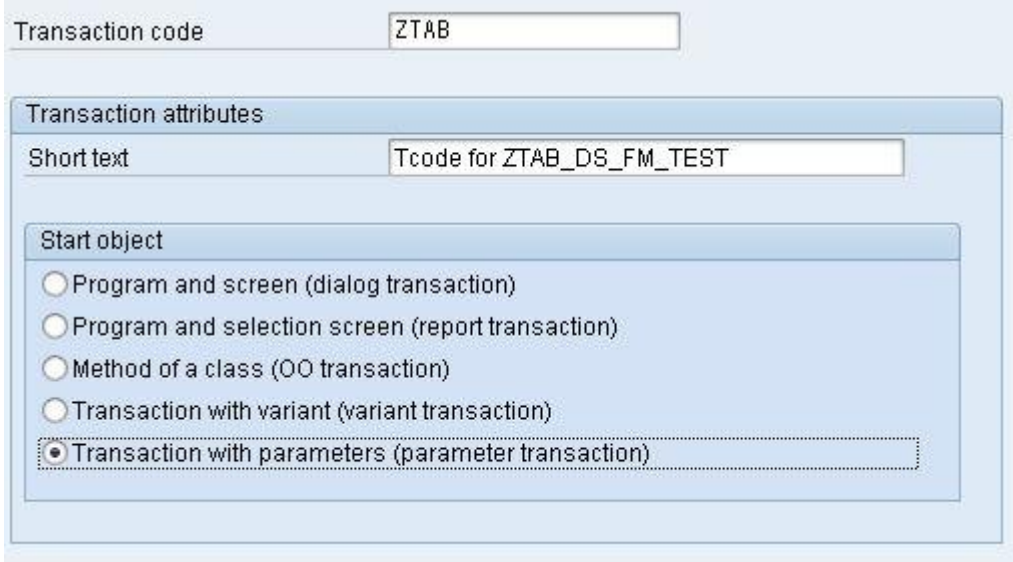

Note: - Parameter transactions allow you to pre assign values to the fields on the initial screen. If you supply all of the necessary entries for the initial screen in this way, you can suppress the screen when the transaction is executed.

Under *Default values of* for *Transaction* enter *SM30*. Check the *Skip initial screen* checkbox.

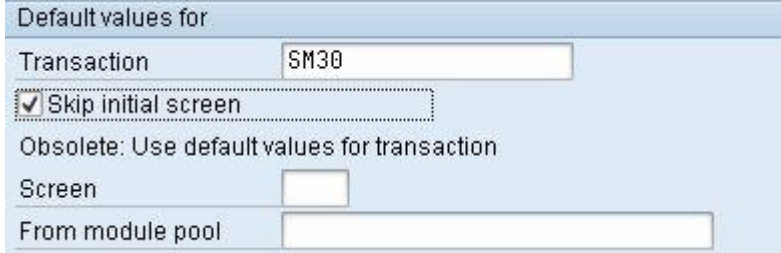

Now set the default screen fields of SM30 from *Default Values enter* the corresponding *Screen field name*  and their default *value as below.*

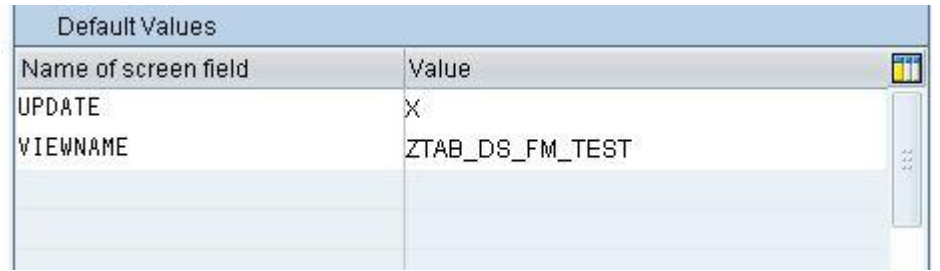

Note: - Above default values will be passed during TCode call and field screen of SM30 will populated by the above values.

Now we have our own custom TCode for table maintenance of *ZTAB\_DS\_FM\_TEST.* On execution it will take us directly to the maintenance screen of our Table.

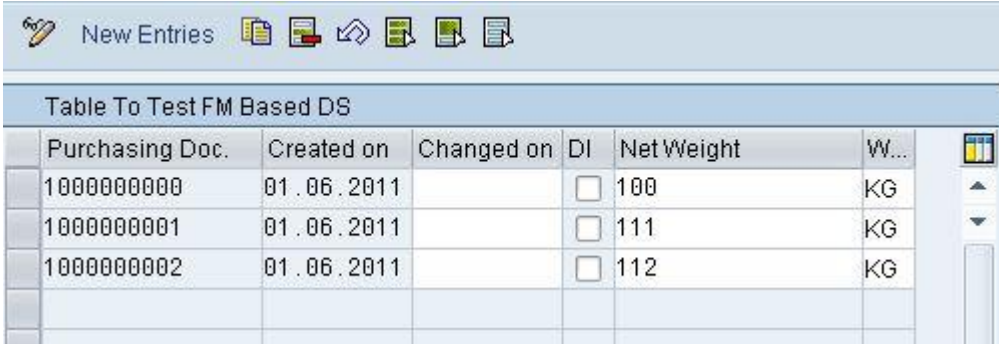

### <span id="page-15-0"></span>**Appendix**

#### <span id="page-15-1"></span>**STATICS:**

Same as in other programming languages. The life of a variable with **STATICS** declared variables corresponds to the same one of a global data object. The variable is generated once when loading the framework program in the internal mode, and the contents set to the start value of the **VALUE** addition. Calling and ending the procedure have no effect on the life and content.

The statement **STATICS** for declaring static variables can only be used in subroutines, function modules, and static methods.

#### <span id="page-15-2"></span>**RANGE:**

Data range variable is the type of variable where you can have a set range of value, the low and the high value. Sometimes we want to have a variable that"s not an object such as Parameters or Select-Options, and use this variable as an input values into our select query where condition.

Range statement is equivalent to the following Select statement:

```
DATA: BEGIN OF rtab OCCURS {10|n},
         sign TYPE c LENGTH 1, 
         option TYPE c LENGTH 2, 
         low LIKE dobj, 
         high LIKE dobj, 
       END OF rtab.
```
An internal table **rtab** with the structure of a selection table and a header line is declared. Without the addition **OCCURS** the initial memory requirement of the ranges-table is set to ten rows. With the addition **OCCURS**, you can specify a numeric literal or a numeric constant **n** to determine a different initial memory requirement.

While we use SELECT-OPTIONS system implicitly creates the select options internal table which contains the fields of SIGN, OPTION, LOW & HIGH. But in case of RANGES, this internal table should be defined explicitly.

### <span id="page-16-0"></span>**FUNCTION MODULE**

<span id="page-16-1"></span>The initial value of an internal table is an empty table without lines.

#### Importing parameter:

These are export parameters that have to be supplied with data to the function module. They have to be supplied with data unless they are flagged as optional. We cannot change these parameter values in the function module. We have another type called changing parameters for them.

#### <span id="page-16-2"></span>Exporting parameters:

<span id="page-16-3"></span>The calling program receives result as export parameters from the function module.

#### Changing:

Changing parameters performs both the functions like importing and exporting data to and from the function module. The supplied variable can be changed in the function module and returned to the calling program.

#### <span id="page-16-4"></span>Tables:

Table parameters are especially used to pass internal tables. They also function like changing parameters. They have to be supplied with values unless they are marked as optional.

#### <span id="page-16-5"></span>Exceptions:

Exceptions are for handling situations where in which normal execution of program becomes difficult. For example if there are not entries in the table TAB1 that meet the selection criteria. We need NOT\_FOUND exception for this.

### <span id="page-17-0"></span>**CURSOR:**

#### <span id="page-17-1"></span>Database cursor

Pointer to the resulting set of a database selection. The database cursor is always assigned to a line of the resulting set. Cursor helps iterate over a collection of rows in the result set.

The CURSOR follows a three stage process of getting data from the database. The process is OPEN CURSOR...FETCH CURSOR...CLOSE CURSOR. The detailed usage of this process is described below.

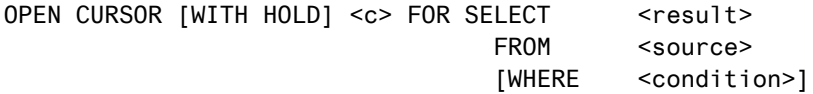

You can use all clauses of the SELECT statement apart from the INTO clause.

Caution: When we are using 'INTO CORRESPONDING FIELDS OF' in the FETCH statement of the CURSOR, it will display only the data for the latest SELECT statement, in this, the data is not appended but over-written.

FETCH NEXT CURSOR dbcur {INTO|APPENDING} target

The syntax and meaning of the addition INTO or APPENDING target are completely synonymous with the additions of the SELECT statement. If you specify non-table-type data objects after INTO, then one line is extracted. If an internal table is specified after INTO or APPENDING, then either all lines get extracted, or as many as specified in the addition PACKAGE SIZE.

The statement FETCH moves the position of the database cursor (which is linked to dbcur) by the amount of extracted lines to the next line to be extracted. If you extracted the last line of the resulting set in a FETCH statement, then every subsequent FETCH statement, in which dbcur is linked to the same database cursor, sets sy-subrc to 4 without influencing the data objects specified after INTO or APPENDING.

#### <span id="page-17-2"></span>Use of cursor over select statement:

In a normal SELECT statement, the data is directly read into the target area specified by the INTO clause. When we use a SELECT...ENDSELECT statement, records are read row by row and individually access the RDBMS each and every time. Using a CURSOR decouples the process of INTO clause and the SELECT statement. After getting the complete data, the data is put into the target area. CURSOR creates a pointer to the DB record being created, with this; data is not actually copied into ABAP Application Server. CURSOR is mainly used to extract data in segments or chunks from the DB table. Conversely for the SELECT statement and its variants, data is directly copied into a data object in the ABAP memory. Generally the CURSOR is used in cases where we need to get data in chunks.

# <span id="page-18-0"></span>**Related Content**

[Create a Maintenance Dialog](http://help.sap.com/saphelp_nw04s/helpdata/en/a1/e4521aa2f511d1a5630000e82deaaa/content.htm)

[Function Module: Interface Description and Procedure](http://help.sap.com/saphelp_nw04/helpdata/en/86/1c8c3e94243446e10000000a114084/content.htm)

**[Cursor](http://wiki.sdn.sap.com/wiki/display/ABAP/SELECT+Statements+and+CURSOR+statement+-+Performance+Analysis.)** 

For more information, visit the **EDW** homepage

# <span id="page-19-0"></span>**Disclaimer and Liability Notice**

This document may discuss sample coding or other information that does not include SAP official interfaces and therefore is not supported by SAP. Changes made based on this information are not supported and can be overwritten during an upgrade.

SAP will not be held liable for any damages caused by using or misusing the information, code or methods suggested in this document, and anyone using these methods does so at his/her own risk.

SAP offers no guarantees and assumes no responsibility or liability of any type with respect to the content of this technical article or code sample, including any liability resulting from incompatibility between the content within this document and the materials and services offered by SAP. You agree that you will not hold, or seek to hold, SAP responsible or liable with respect to the content of this document.